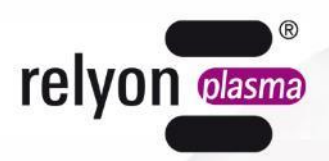

# plasma brush®

# **Operating instructions** PS2000 power supply

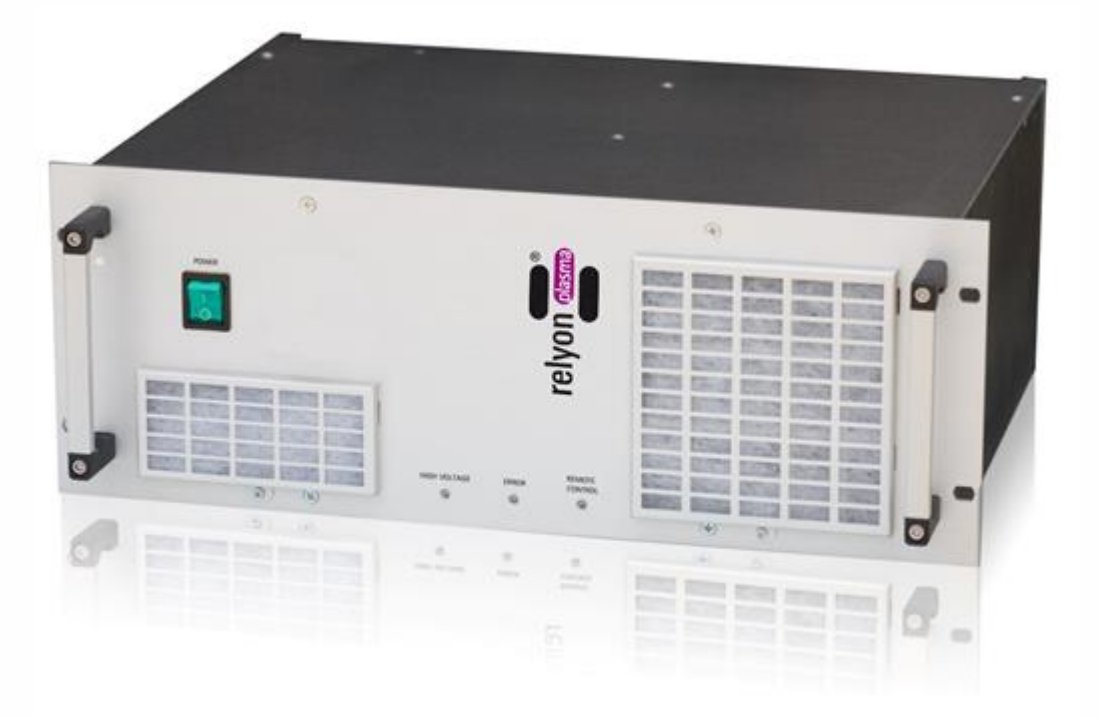

Thank you for buying a high-quality **Relyon Plasma** GmbH branded product. To get the best from your machine, please read these instructions carefully.

# **Important!**

**Read these instructions carefully before assembling, installing and starting up the machine!**

**Always follow the safety instructions!** Failure to follow the safety instructions may result in accidents, serious injury and serious damage to the machine.

**The PS2000 power supply may only be started up and operated by trained and qualified persons! Train your staff!** The operator/user is responsible for ensuring that personnel have fully understood the operation of the machine and the safety requirements.

© Copyright **Relyon Plasma** GmbH 2017. All rights reserved. All rights reserved.

Text, images and graphics as well as their layout are protected by copyright and other protective laws. Unauthorised copying and distribution of this document and the utilisation and communication of its contents are strictly prohibited unless expressly authorised. Offenders will be held liable for the payment of damages. All rights reserved in the event of the grant of a patent, utility model or design.

Original operating instructions

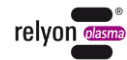

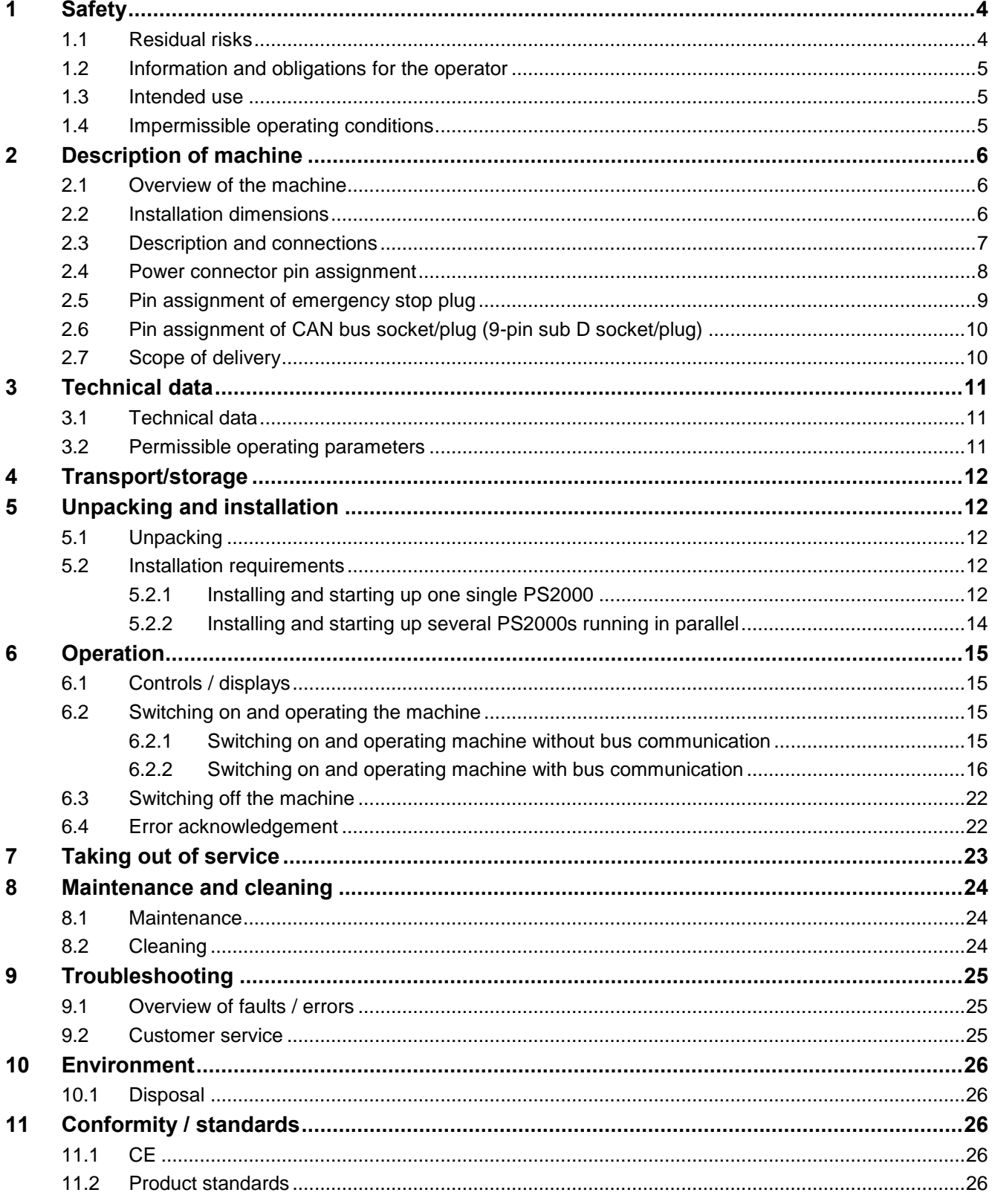

# <span id="page-3-0"></span>**1 Safety**

The PS2000 power supply was designed in accordance with the relevant international standards. However, as with any technical product, hazards may arise if the system is not used properly or is used for purposes other than its intended use.

Working with the PS2000 power supply can be dangerous and may result in serious or fatal injury. It is therefore essential to protect yourself and others.

In addition to the safety instructions in this document, you must also comply with general safety standards.

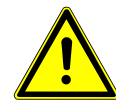

#### **Caution - Danger!**

When working with the machine, please note and observe the safety instructions and requirements in these operating instructions because non-compliance may result in serious or fatal injury.

#### <span id="page-3-1"></span>**1.1 Residual risks**

This machine has been manufactured in accordance with the current state of the art. However, it is impossible to eliminate residual risks.

Always adhere to the following safety instructions:

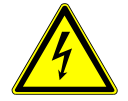

#### **Caution – electrical voltage!**

- Danger from high voltage
	- Never reach into the plasma beam of the connected plasma generator.
	- During operation, never touch the workpiece in contact with the plasma beam or the fixture that holds the workpiece.
	- Never touch the connected plasma generator when the system is in operation.
- Never direct the plasma beam at people or animals.
- Earth the plasma generator by fitting in a holding fixture.
- Danger: 230 V. If damage is visible on the electrical connection, mains cable or machine:
	- Do not start up the machine.
	- Replace the damaged parts or have them repaired by a qualified person.

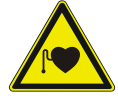

#### **Caution – Health hazard!**

The machine operates at a high frequency (40 - 65 kHz in plasma generator).

- As a precaution, persons with a pacemaker or hearing aid should observe the following:
	- Do not use the PS2000 power supply near the pacemaker or hearing aid.
	- Seek medical advice before working near the system.
- In hospitals and similar facilities, it is possible that the operation of the system may impair the function of electrical medical equipment, computer equipment, or other equipment

(such as ECG systems or PCs).

Make sure that the operator of such equipment or systems is aware of this possibility before starting up the machine.

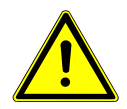

#### **Tripping hazard!**

Lay connection cables such that they do not present a tripping hazard.

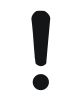

#### **Attention – damage to machine!**

The machine may overheat. Do not cover the ventilation slots.

#### <span id="page-4-0"></span>**1.2 Information and obligations for the operator**

- The system may emit interference.
	- The system has been tested in accordance with EMC legislation.
	- The operator must verify and assure electromagnetic compatibility with other electrical and electronic equipment in the immediate vicinity of the system.
- Ensure that:
	- Operating personnel have read and understood these operating instructions.
	- Anyone working near the machine is made aware of the dangers and is provided with the necessary protective equipment.
	- Installations and repairs are only carried out by qualified persons.
- In particular, make operating personnel aware of the safety instructions in this document.
- Always keep the system in fully functional condition.
- Any modifications made to the machine will invalidate the operating licence and the warranty. Exception: Such modifications are expressly authorised by the manufacturer.

#### <span id="page-4-1"></span>**1.3 Intended use**

The PS2000 power supply is only intended for operation of a plasma generator from **Relyon Plasma** GmbH.

The machine is only intended for plasma surface treatment in combination with a suitable plasma generator.

Under no circumstances may the machine be used by non-trained persons. The machine is intended for installation in a control cabinet.

#### <span id="page-4-2"></span>**1.4 Impermissible operating conditions**

The machine must not be operated under the following conditions:

- In explosive (EX) zones
- In areas with severe build-up of dust
- In environments where the humidity is too high (see technical data, page [11\)](#page-10-0)
- At altitudes of more than 2,000 m above sea level
- Where there are strong vibrations

# <span id="page-5-0"></span>**2 Description of machine**

# <span id="page-5-1"></span>**2.1 Overview of the machine**

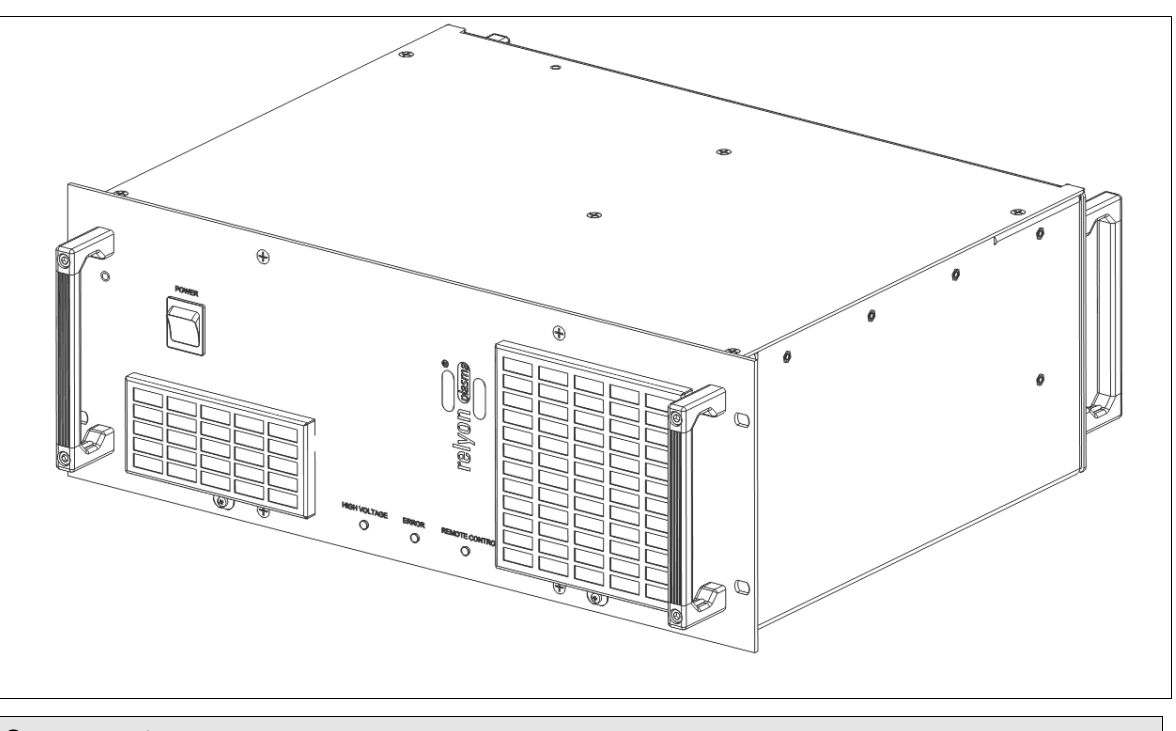

#### **Component**

PS2000 high-voltage power supply

## <span id="page-5-2"></span>**2.2 Installation dimensions**

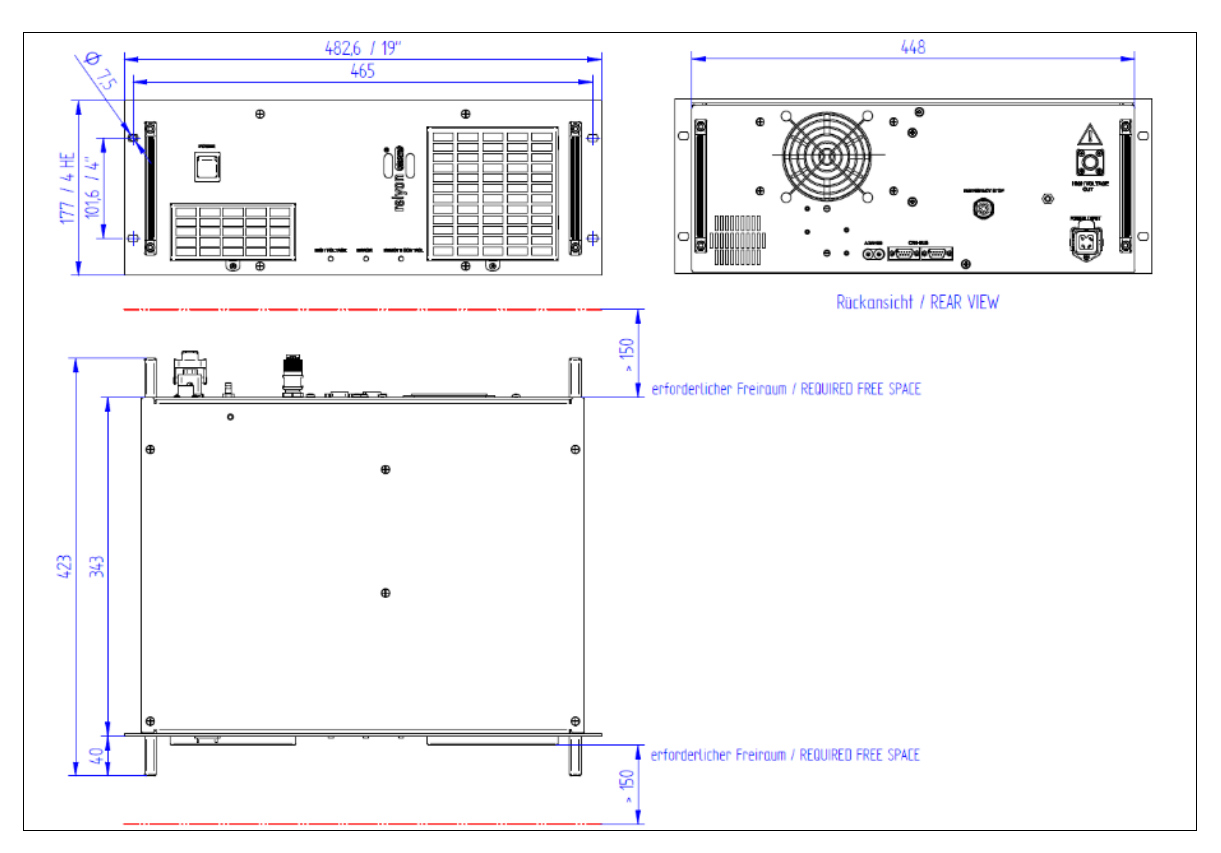

<span id="page-6-0"></span>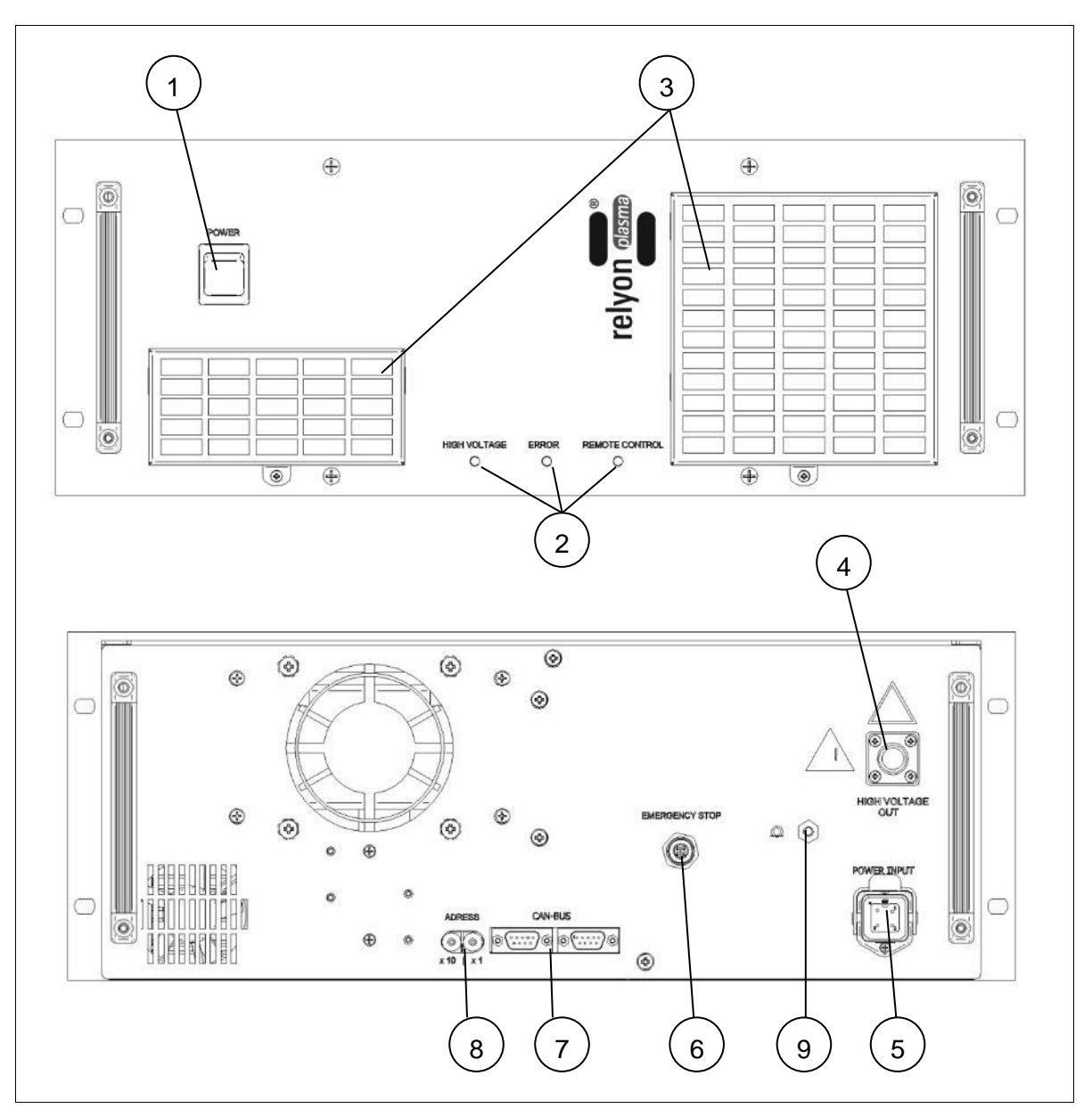

Fig.: Diagram of front (top) and rear (bottom) of the PS2000

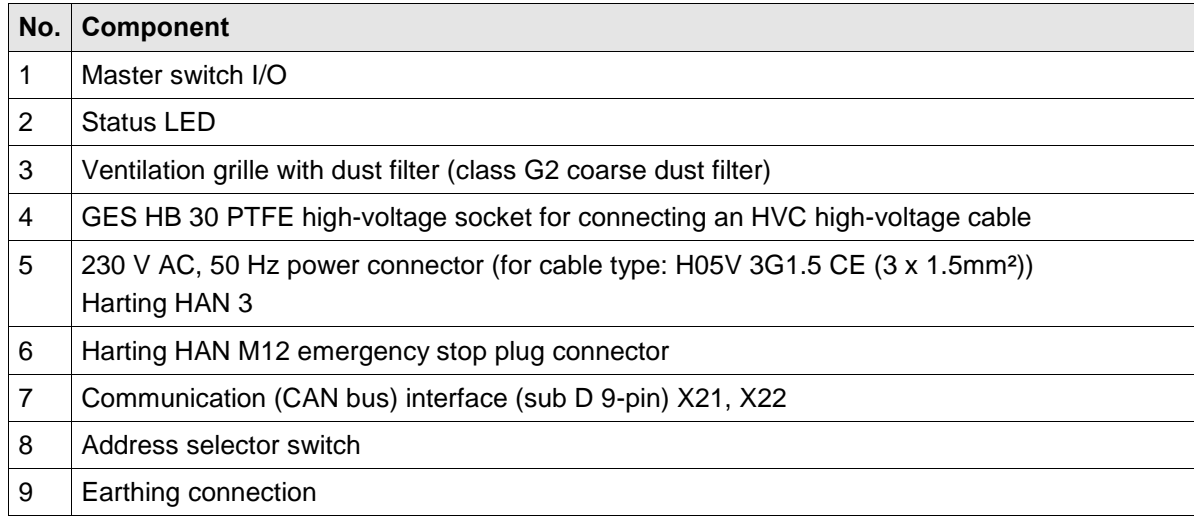

#### <span id="page-7-0"></span>**2.4 Power connector pin assignment**

The power connector comprises the following components:

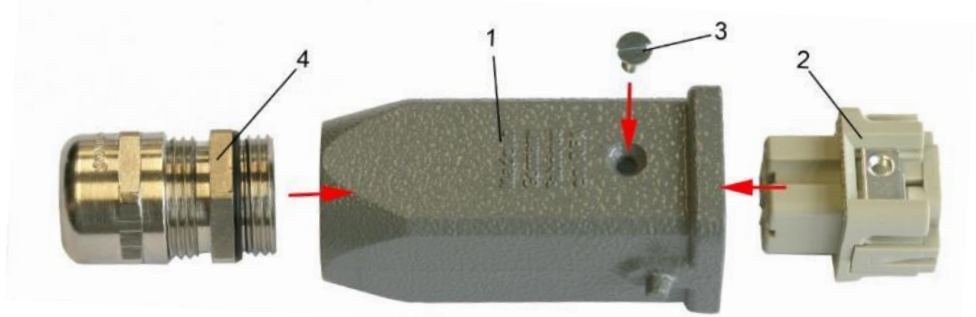

- 1: Support sleeve
- 2: Panel jack
- 3: Retaining bolt (earthing function)
- 4: PG cable screw connection

Use a H05V 3G1.5 CE (3 x 1.5 mm²) cable to connect the power plug. The panel jack pin assignment:

**PIN 1: L1 PIN 2: N PIN 3: not connected PE PIN: PE**

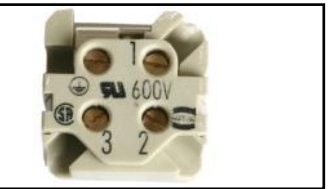

*Fig. Pin assignment of mains voltage socket (left) and view of connection side (right)*

Only the electricians responsible may connect the wires to the socket (plug assembly)!

#### <span id="page-8-0"></span>**2.5 Pin assignment of emergency stop plug**

The emergency stop plug supplied consists of 4 individual parts which have to be plugged/screwed together as shown.

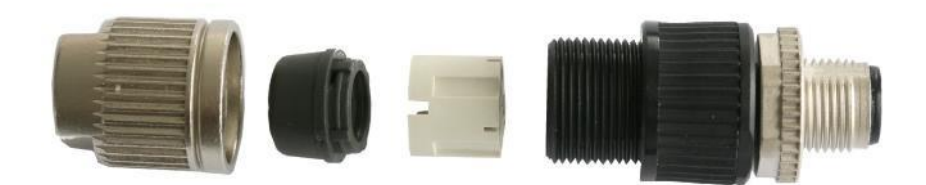

Pin assignment of the emergency stop plug:

**PIN 1: +24 V output PIN 2: 0 V / GND output PIN 3: +24 V input (+/- 10%) PIN 4: 0 V input**

*Fig. Pin assignment of emergency stop plug (left) and view of self-tapping cable guide (right)*

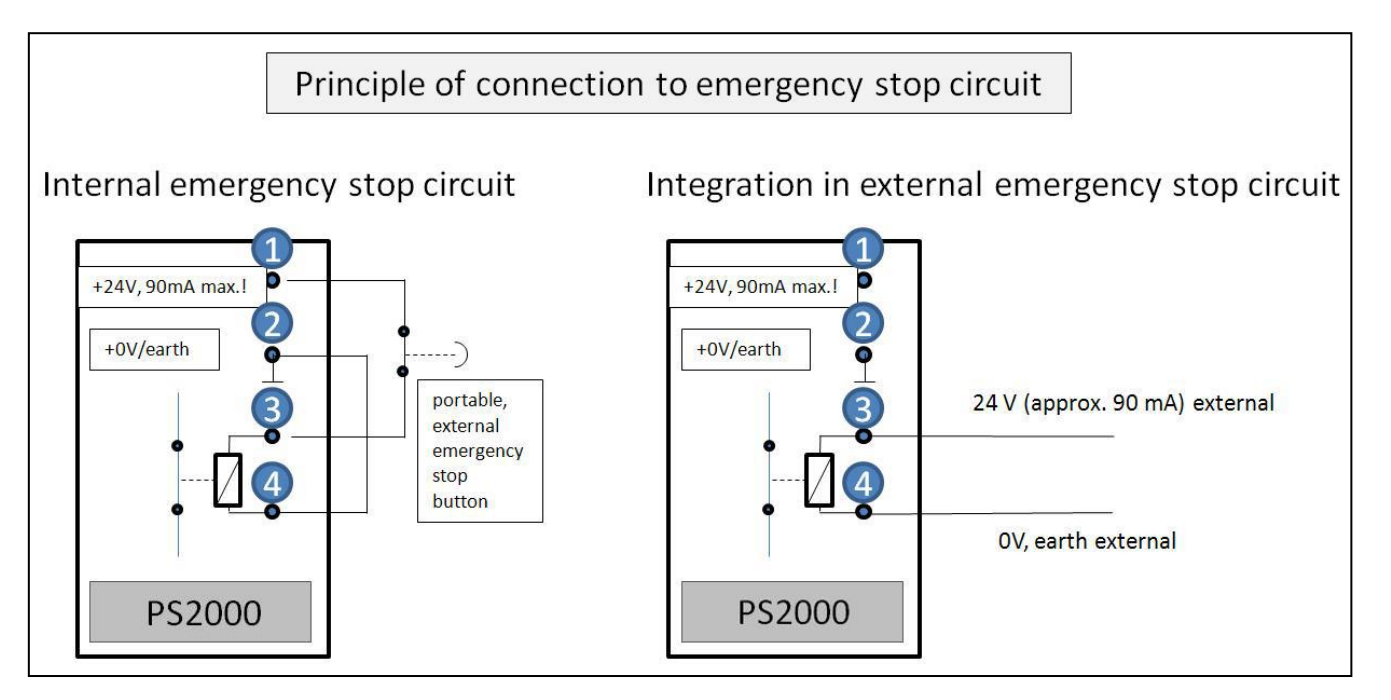

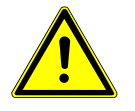

## **24 V**

If using an external voltage (integration in external emergency stop circuit), ensure that the voltage is 24V DC (+/- 10%) (load: approx. 90 mA).

The output (pin 1-2) of the PS2000 must not be loaded with more than 90 mA under any circumstances.

<span id="page-9-0"></span>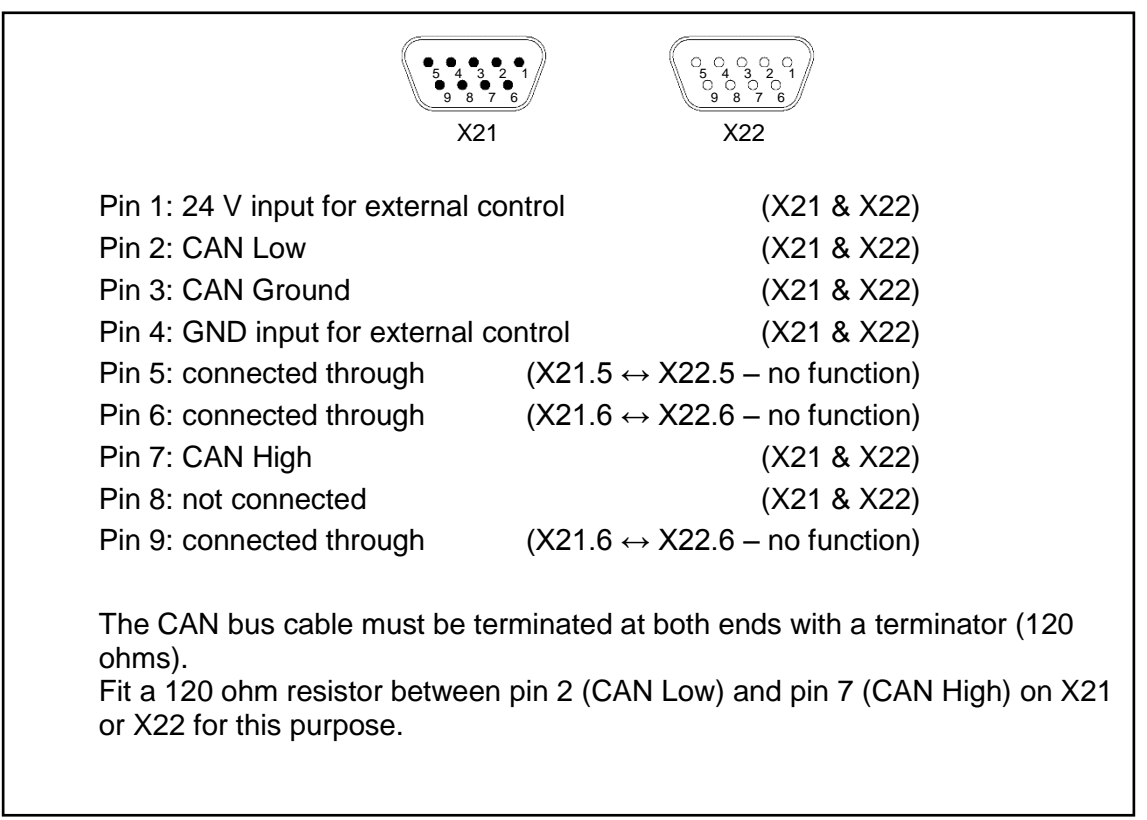

*Fig.: Pin assignment of sub D socket/plug (left) and diagram of both interfaces (right).*

## <span id="page-9-1"></span>**2.7 Scope of delivery**

The scope of delivery includes the following components:

- PS2000 power supply.
- Power connector for electrical connection of power supply (not mounted).
- Round plug connector for connecting and integrating the PS2000 in internal or external emergency stop circuit (Harting HAN M12).
- Operating instructions.

# <span id="page-10-0"></span>**3 Technical data**

# <span id="page-10-1"></span>**3.1 Technical data**

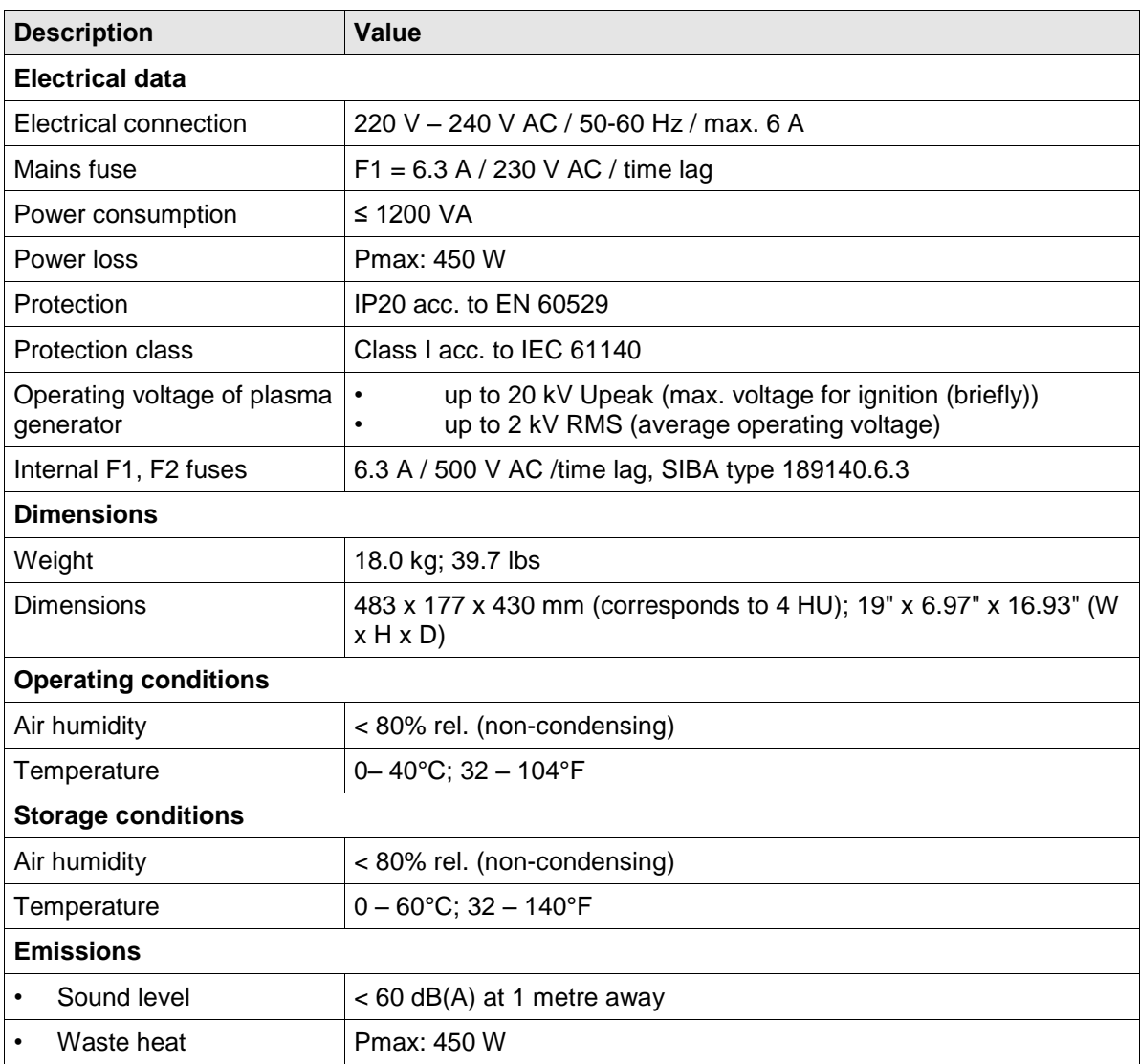

# <span id="page-10-2"></span>**3.2 Permissible operating parameters**

All system components of the plasma generator must be earthed. During operation, the specified limits must be observed:

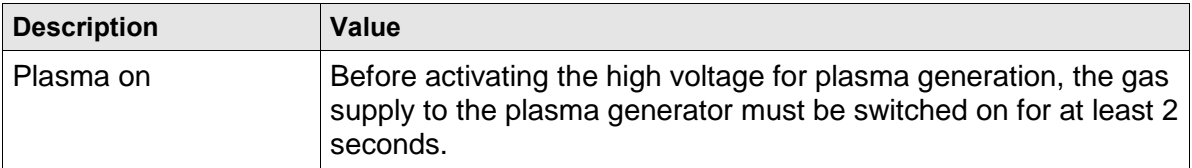

# <span id="page-11-0"></span>**4 Transport/storage**

- Store the PS2000 power supply in a dry place. This will prevent the electrical contacts from corroding.
- Protect the PS2000 power supply from dirt and foreign bodies.

# <span id="page-11-1"></span>**5 Unpacking and installation**

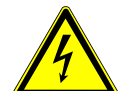

#### **Caution – electrical voltage!**

Danger: 230 V and high voltage.

- Only electricians may connect the PS2000 power supply to the mains voltage supply and connect the plasma generator and HVC cable extension to the PS2000 power supply.

#### <span id="page-11-2"></span>**5.1 Unpacking**

- Carefully open the PS2000 packaging. Note the information about directions provided on the packaging.
- Take the PS2000 out of the packaging.
- After removing, check in particular the rear mains plug (see page [7,](#page-6-0) Part #6) to ensure that the O-ring is positioned correctly in the socket.

#### <span id="page-11-3"></span>**5.2 Installation requirements**

Before installing the machine, the following points must be met:

- The machine must be fully intact.
- If the PS2000 communicates with a superordinate control unit, the pins for the CAN bus connection must be assigned following the requirements in these operating instructions (see page [10\)](#page-9-0).
- If installing as a permanent installation or in a building, a suitable switch or circuit breaker that satisfies national safety requirements (in Germany: VDE 0100) must be fitted as an upstream all-pole cut-off device that will disconnect the machine from the power supply. This cut-off device should be fitted near the machine and must be easily accessible to the user. The switch must also be labelled as the cut-off device for the machine.

#### <span id="page-11-4"></span>**5.2.1 Installing and starting up one single PS2000**

The PS2000 can be mounted horizontally or vertically. Ensure a sufficient distance between the nearest housing wall and the ventilation slots (>150 mm).

To install the machine, perform the following steps in the specified order:

- 1. Mount the machine in a 19" control cabinet intended for this purpose. Only use the support rails on which the PS2000 is mounted to distribute the weight.
- Use fixing bolts to secure the PS2000 in the bracket. Use the four slots in the front plate (#11) provided for this purpose.
- Please ensure sufficient space between the control cabinet wall and front/rear (for electrical connections, dissipation of heat). This must not be any less than 150 mm.
- 2. Establish high-voltage connection between HVC cable extension and connection socket (#5) on the PS2000.
- 3. Mount an appropriate plasma generator. Make sure that the screw connection is hand tight.
- 4. Also earth the PS2000 at the earthing connection (#10) (M5 thread)
- 5. Connect PS2000 with the emergency stop circuit using the socket (#7).
- 6. Establish power supply to PS2000 (#6).
	- 230 V / 50 Hz Cable type: H05V 3x1.5 mm<sup>2</sup> Please ensure a safe electrical connection (especially PE conductor).
- 7. A CAN bus interface should be fitted with a terminator for individual PS2000 operation (see page [10\)](#page-9-0)
	- $\checkmark$  The machine is installed.

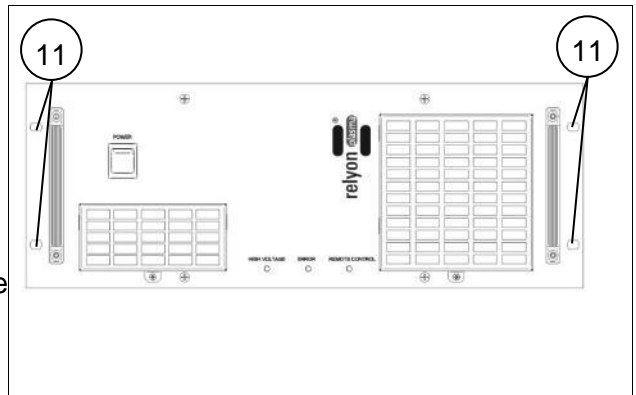

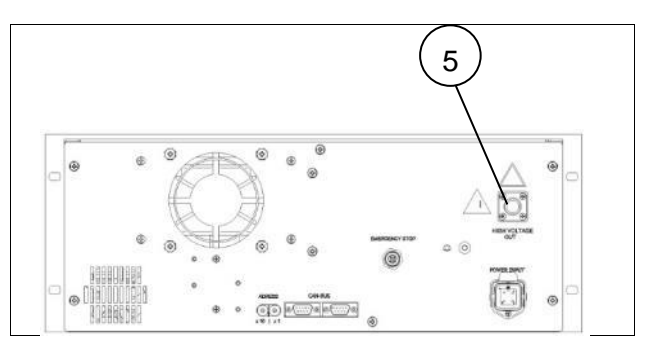

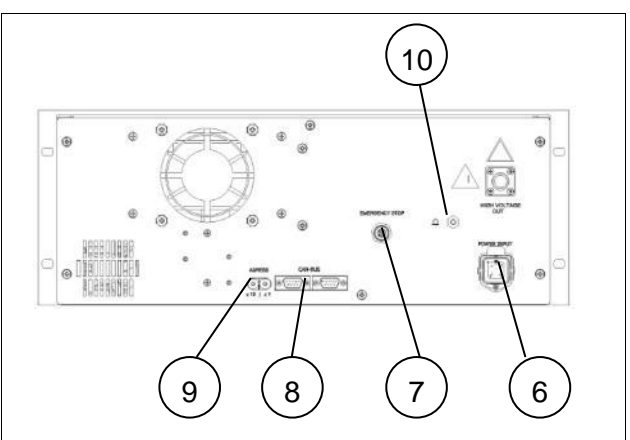

#### <span id="page-13-0"></span>**5.2.2 Installing and starting up several PS2000s running in parallel**

To install and start up several PS2000s which are controlled in parallel by one control unit, please proceed as follows:

- 1. Perform steps 1-6 for starting up an individual PS2000
- 2. For each PS2000, set a separate machine address on the rotary switch (#9).
- 3. Connect all PS2000s in series with the communication bus (#8). Since there is a bus signal on both ports (X21&X22), you can connect the various PS2000s with one another. Make sure that a suitable cable is used for the connection between the PS2000s.

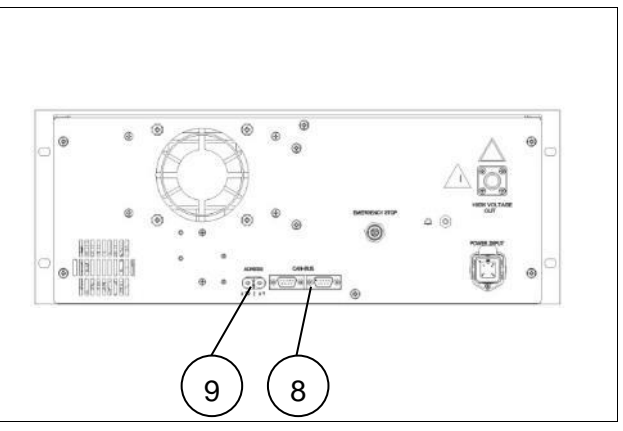

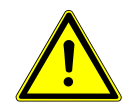

#### **Terminator**

Please ensure that the CAN bus cable is terminated at both ends by a terminator (120 ohms) (resistor configuration / pin assignment: see page [10\)](#page-9-0).

 $\checkmark$  The machines are installed.

# <span id="page-14-0"></span>**6 Operation**

## <span id="page-14-1"></span>**6.1 Controls / displays**

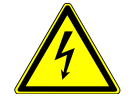

#### **Caution – electrical voltage!**

Danger of electric shock.

Never reach into the area around the connected plasma generator while it is running or if it has shut down (e.g. to check why the plasma generator has shut down).

The PS2000 has LEDs indicating the current status.

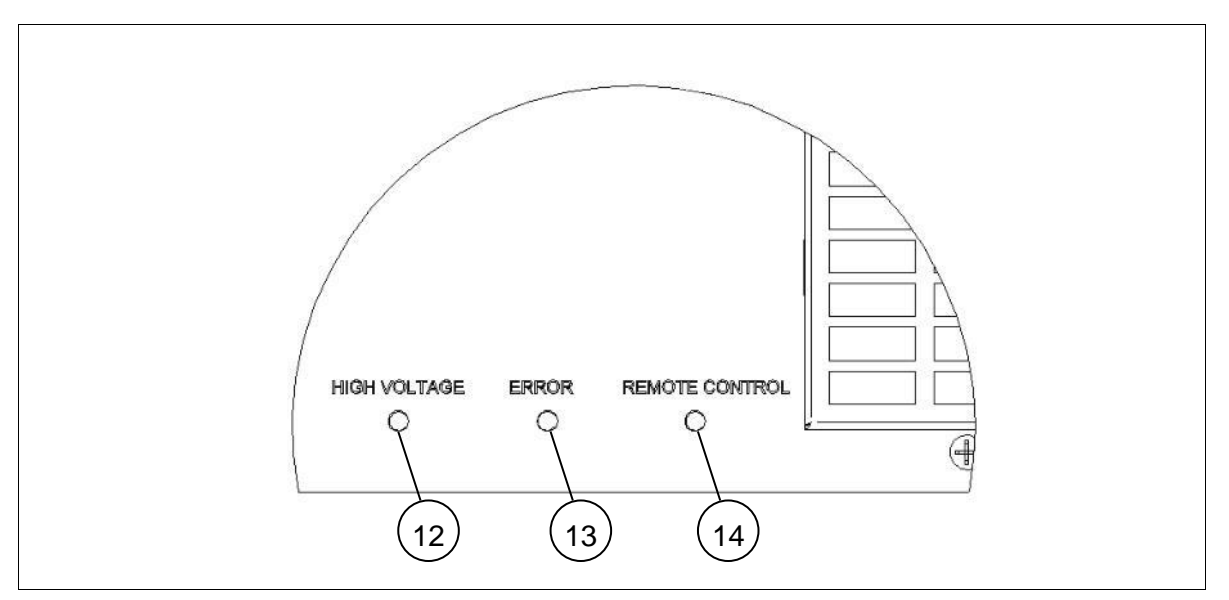

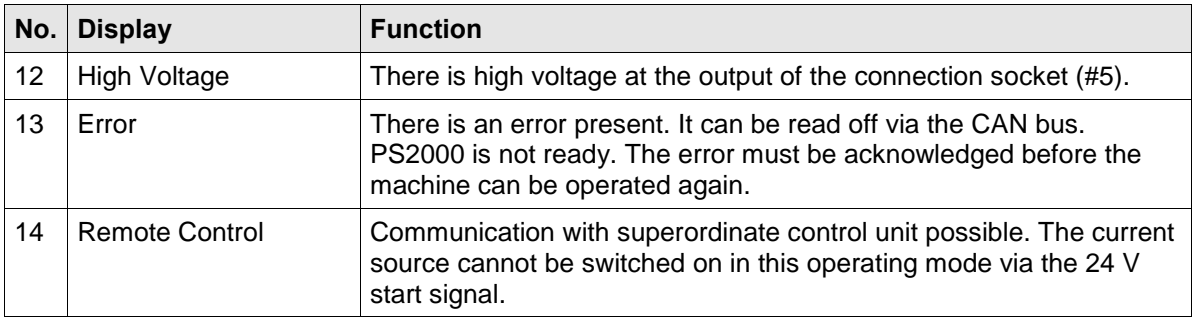

#### <span id="page-14-2"></span>**6.2 Switching on and operating the machine**

#### <span id="page-14-3"></span>**6.2.1 Switching on and operating machine without bus communication**

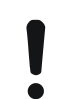

#### **Attention – damage to machine!**

The machine must only be operated with the plasma generator connected.

The plasma generator may be damaged if it is operated with no gas or too little gas.

- Never switch on the high voltage before sufficient gas is flowing through the plasma generator! Please comply with the information in the operating instructions for the plasma generator.

To switch on the PS2000 without bus communication, perform the following steps in the order given:

- 1. Switch machine on using master switch (#1).
	- $\rightarrow$  The master switch lights up green.
- 2. Ensure that a plasma generator is correctly connected to the PS2000 and that sufficient gas is flowing through the plasma generator.
- 3. Connect 24 V at pin 1 to the plug X21 or X22 (GND is pin 4).
- $\checkmark$  The machine is switched on.

If the machine is operated without bus communication, the electric parameters for plasma generation cannot be changed. When supplied, the PS2000 is operated with the following parameters: Frequency: 54 kHz, nominal output: 100%

#### <span id="page-15-0"></span>**6.2.2 Switching on and operating machine with bus communication**

The PS2000 can be operated externally in two ways:

- a. Via the "plasma control" software: This software is available from **Relyon Plasma** GmbH and is used to control an individual PS2000. This software and the appropriate CAN/USB converter can be used to change and log operating parameters. Information about operating the PS2000 can be found in a separate data sheet supplied with the software.
- b. Via a control device produced by the customer. The CANopen protocol is based on the CIA301 specification. The object directory and linked information are described below.

#### **6.2.2.1 CANopen object directory for control device produced by the customer**

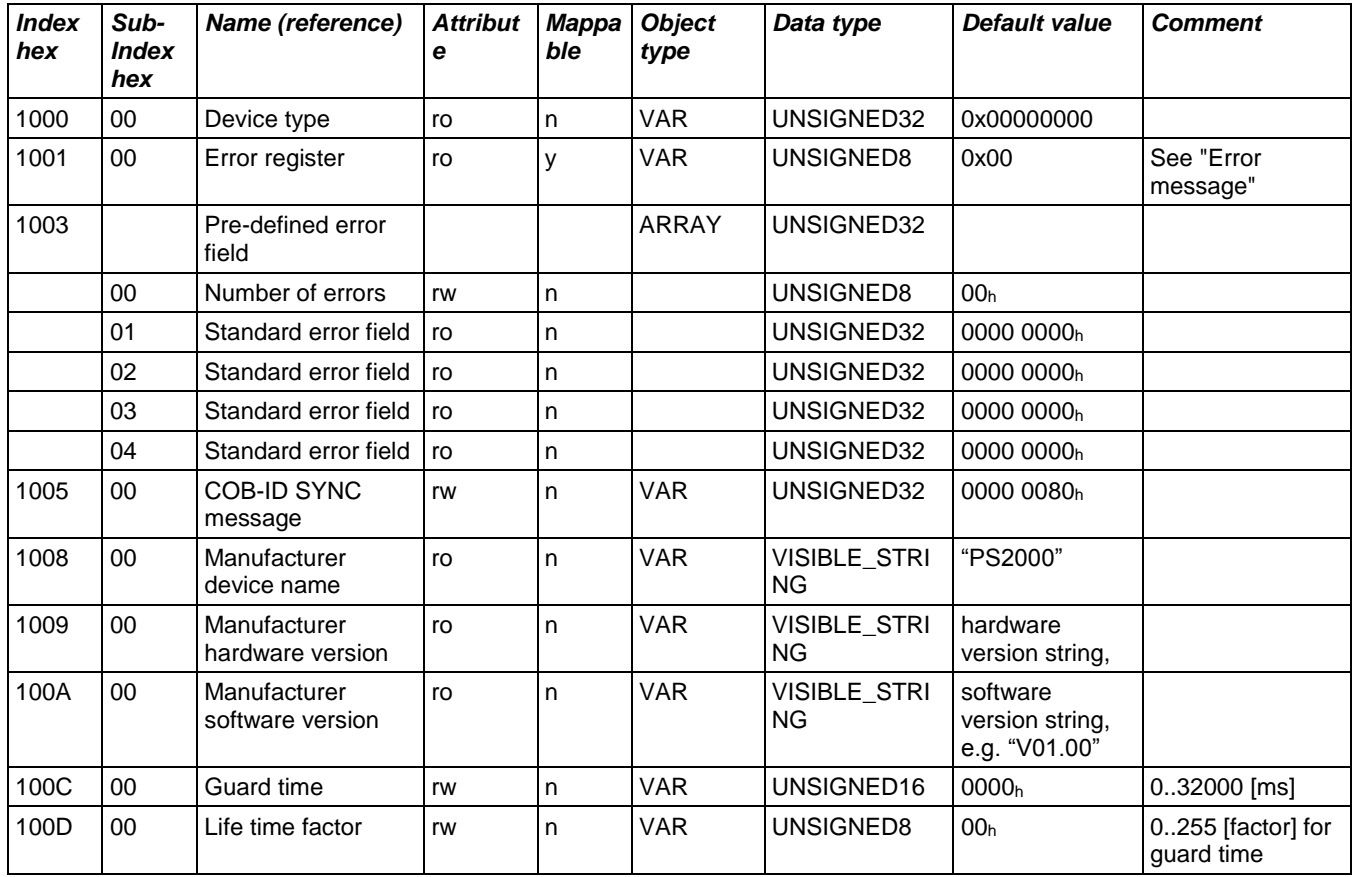

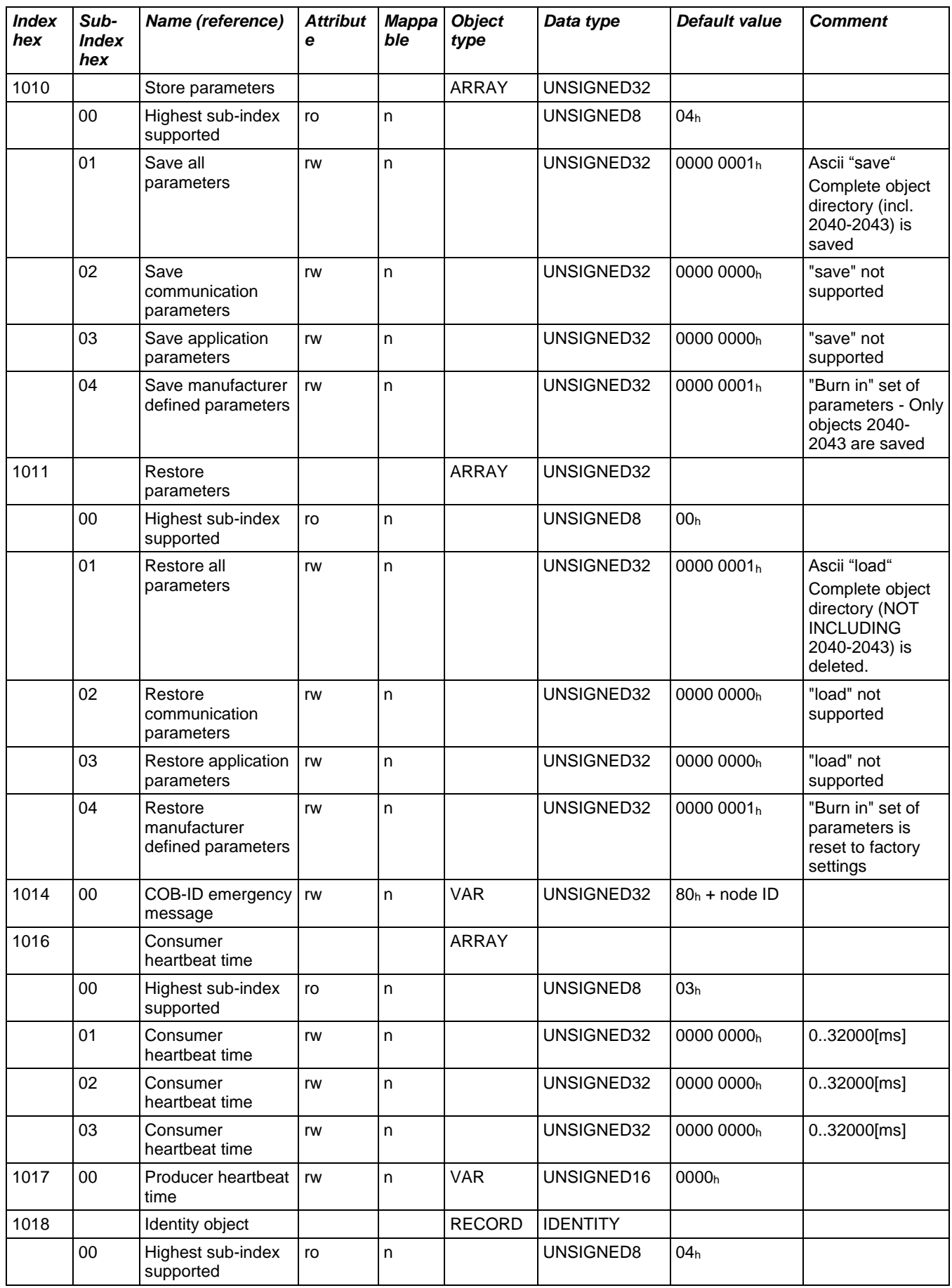

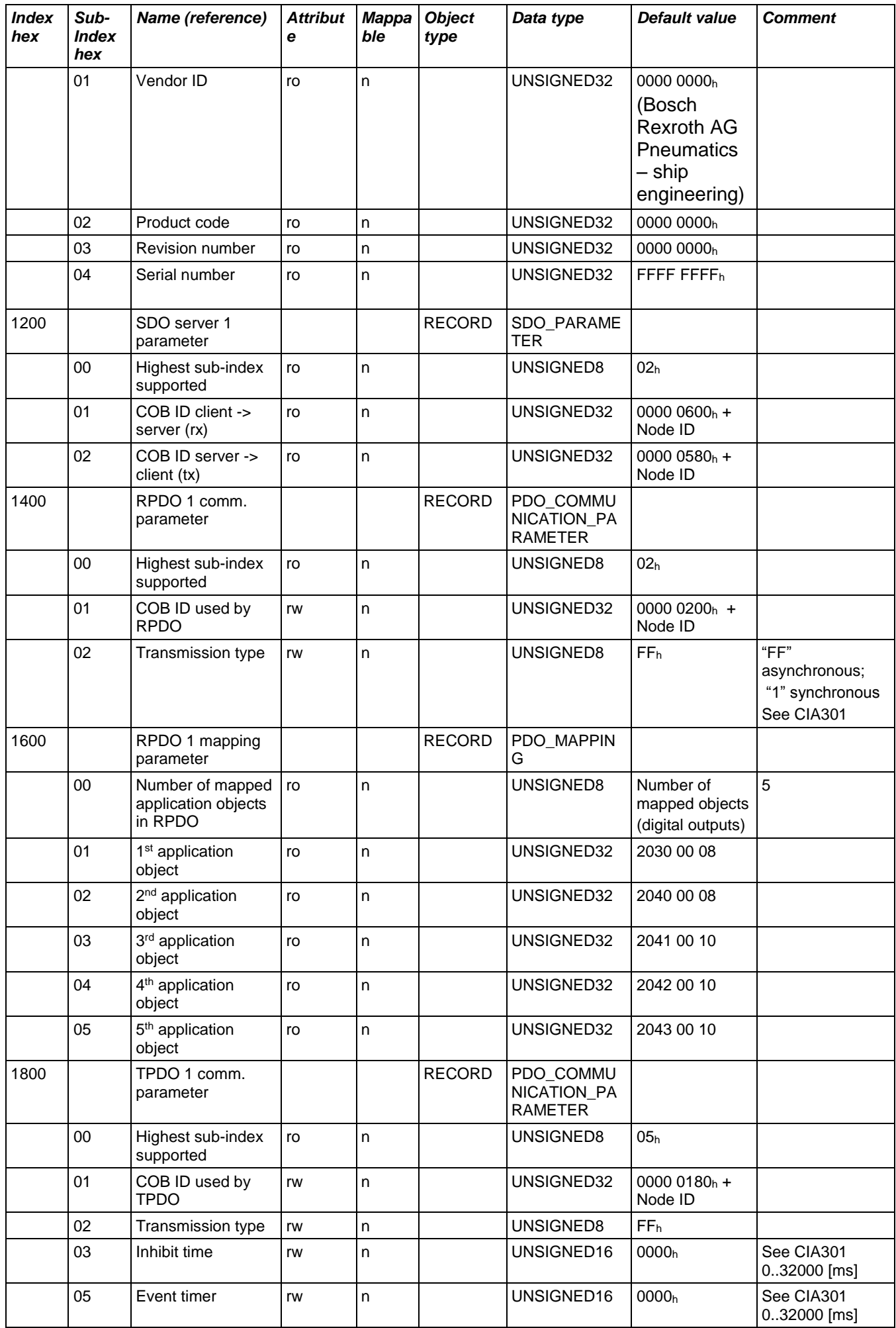

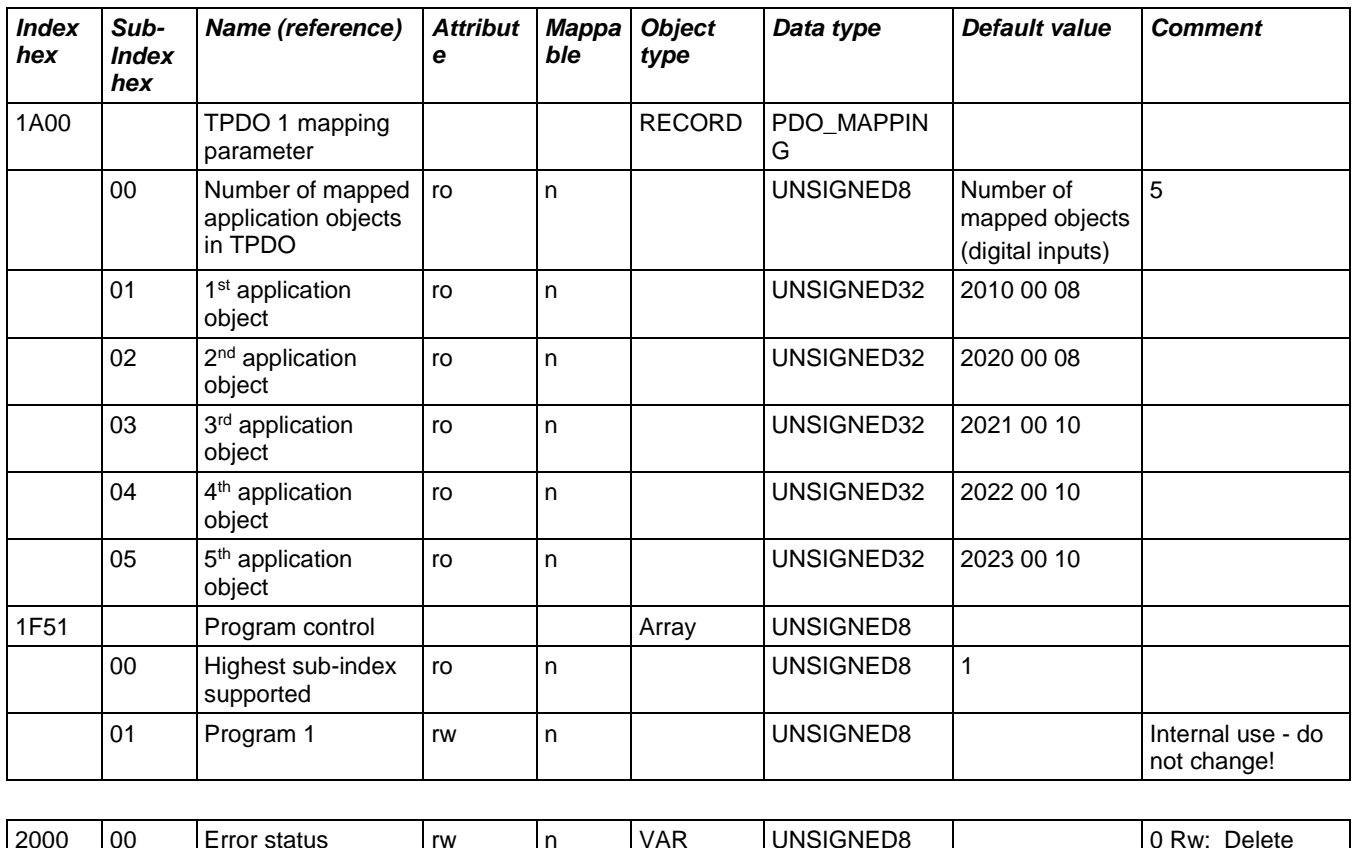

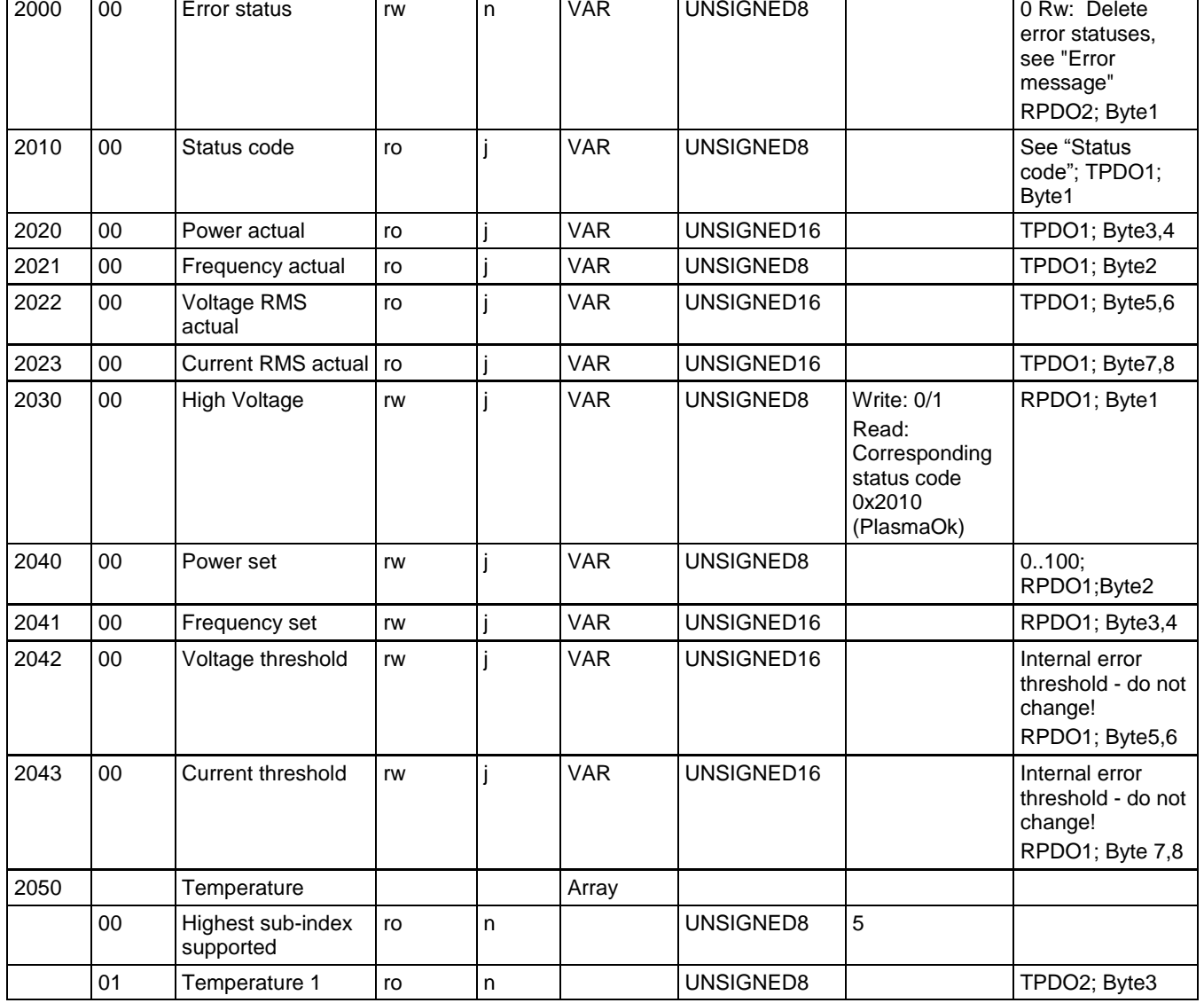

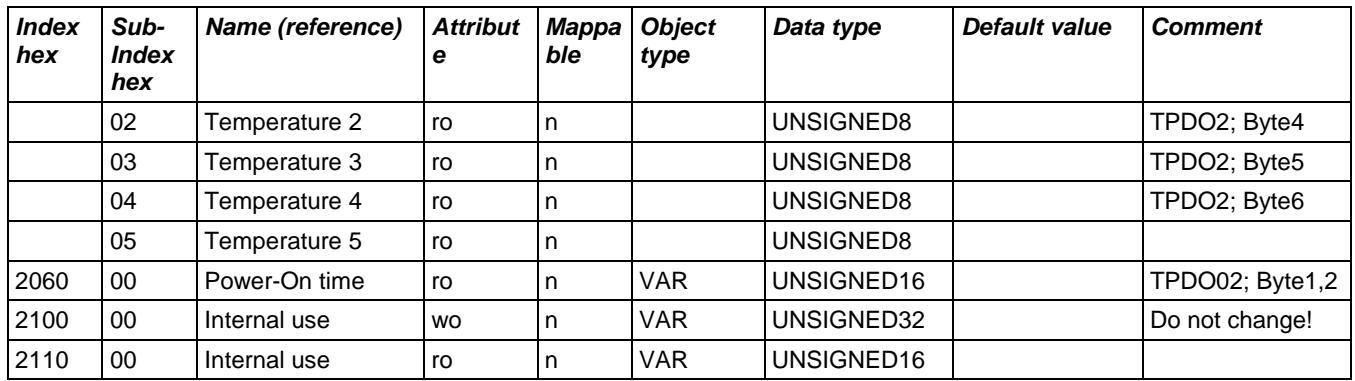

• Please always ensure that the operating parameters of the PS2000 are within the stated range of values:

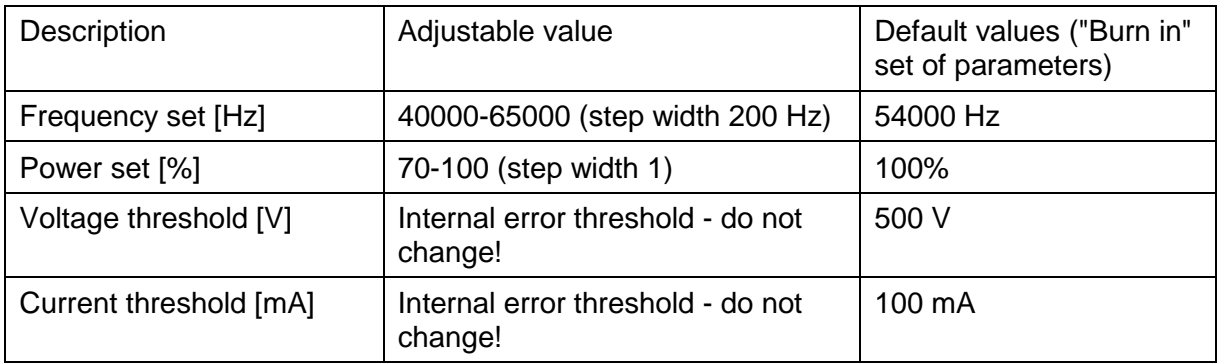

- Standard baud rate: 500 kbit/s. Baud rate can be changed via LSS protocol (defined using CIA305). Supported baud rates: 1 Mbit/s, 500 kbit/s, 250 kbit/s, 125 kbit/s
- "Remote control" LED: To visualise communication via an illuminated "Remote control" LED, the "Operational" status must be set once in the CANopen State Machine (network management command: 0x00 0x01 + corresponding node number of the PS2000 (reset to "preoperational": 0x00 0x80)).
- The communication status should be continuously monitored via the "Guard" or "Heartbeat" telegram! If there is no communication, the PS2000 must switch off the high voltage!

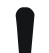

#### **Attention – Safety!**

We would highly recommend querying and monitoring the "Guard" or "Heartbeat" telegram so that the PS2000 can still be switched in the event of e.g. loss of communication with the superordinate control unit.

#### **Attention – damage to machine!**

Please only change the approved parameters! If incorrectly actuated, the PS2000 may develop serious faults or be destroyed.

#### **6.2.2.2 Error messages**

Unexpected events are transmitted in the following form:

ID: 80h+NodeID data: 0x00 0xFF 0x81 0xyy 0x00 0x00 0x00 0x00

yy: Error code according to error status 1..16h

yy:  $0x50 \rightarrow$  Data received via RPDO is not within the valid range - valid parameters were adopted and invalid ones ignored.

The error codes have the following meanings:

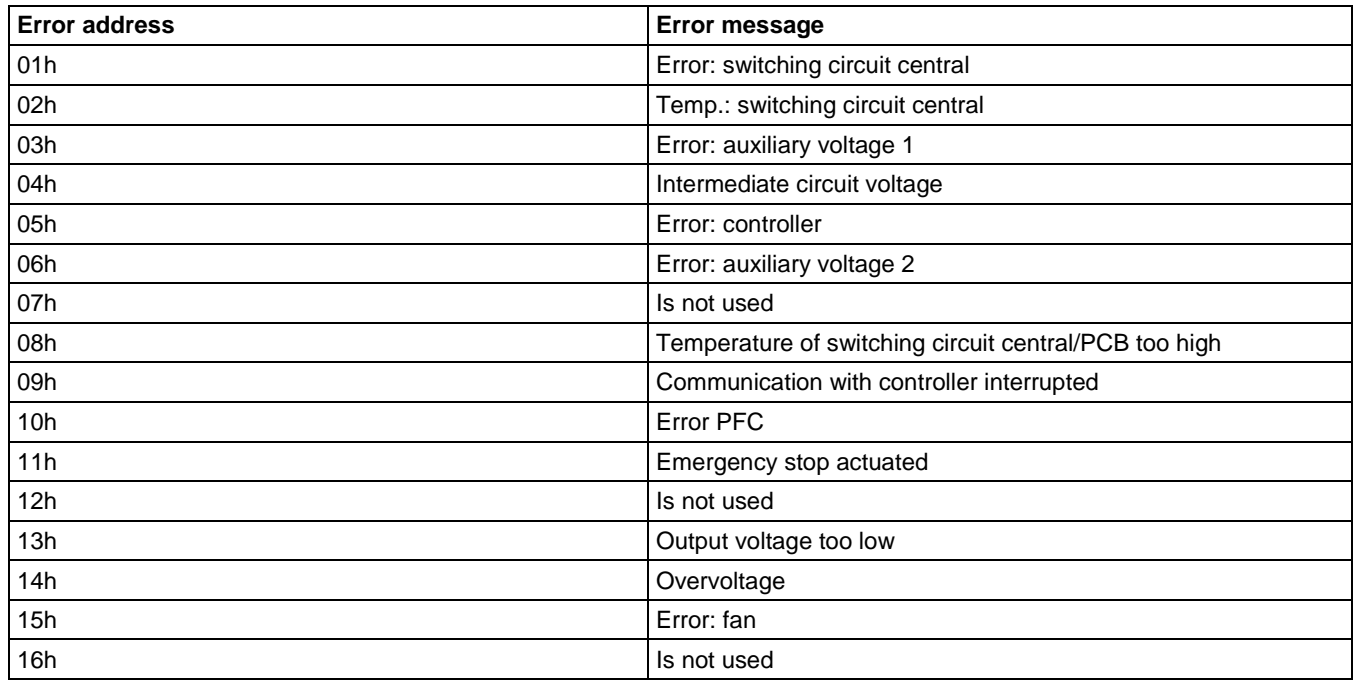

#### **6.2.2.3 Status code**

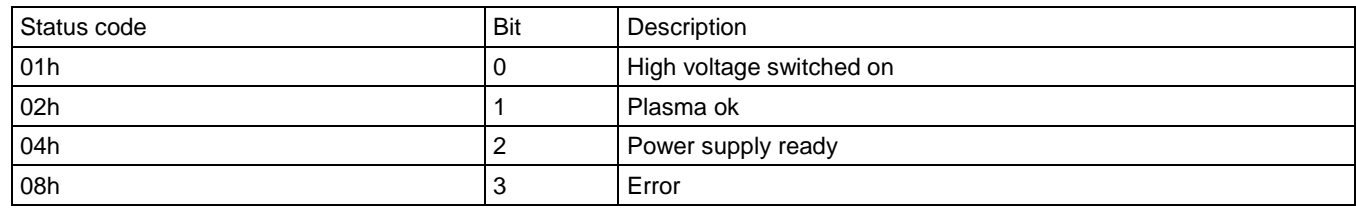

#### **6.2.2.4 "Burn in" set of parameters**

To change the "Burn in" set of parameters, the following is undertaken with the current parameters (2040 Power set, 2041 Frequency set, 2042 Voltage threshold, 2043 Current threshold):

- 1010 sub-index 01: all parameters are transferred and written
- 1010 sub-index 04: only the "Burn in" parameters are transferred and written.

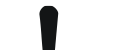

#### **Attention – damage to machine!**

Do not change the threshold values (voltage / current threshold) for the "Burn in" parameters! If incorrectly actuated, the PS2000 may display serious faults or be destroyed.

#### <span id="page-21-0"></span>**6.3 Switching off the machine**

To switch off, perform the following steps in the order given:

- 1. Switch off plasma generation.
- 2. Switch machine off using master switch.
- $\checkmark$  The machine is switched off.

#### <span id="page-21-1"></span>**6.4 Error acknowledgement**

When the PS2000 reports an error (error LED lights up), the reason for the error message can be read via the CAN bus interface (error code).

Please remedy the cause of the error. Please contact the customer service if anything is unclear.

Once the cause of the error has been remedied, the error message can be acknowledged. There are two ways of doing this:

- a) Operation without bus communication: Switch off the PS2000 at the master switch and switch on again approximately 5 seconds later. The error is acknowledged.
- b) Operation with bus communication: Acknowledge the error using the control software provided or by acknowledging the error status: Enter "0x00" in the object index 0x2000/00 (falling edge).

# <span id="page-22-0"></span>**7 Taking out of service**

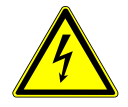

#### **Caution – electrical voltage!**

Danger: 230 V and high voltage.

- Only electricians may disconnect the power supply, plasma generator or HVC cable extension from the PS2000 power supply.

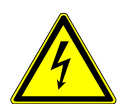

#### **Caution – electrical voltage!**

Danger due to high voltage at output.

After switching off the high voltage / supply voltage, there may still be high voltage on the output for up to 1 second. Please be aware of this whenever working on the PS2000, high-voltage cable and plasma generator.

To take the machine out of service, perform in the following steps in the order given:

- 1. Switch machine off using master switch (#1).
- 2. Disconnect the PS2000 from the mains voltage supply: Disconnect the power connector (#6).
- 3. Remove the HVC cable extension and the plasma generator.
- 4. Remove the PS2000 power supply.
- $\checkmark$  The machine is out of service.

# <span id="page-23-0"></span>**8 Maintenance and cleaning**

#### <span id="page-23-1"></span>**8.1 Maintenance**

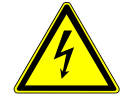

#### **Caution – High voltage! Danger of death!**

High voltage is produced in the PS2000 power supply's power pack. This voltage is still present after the machine is switched off.

- It is forbidden to open the machine.
- Whenever undertaking maintenance or repair work on the PS2000 or its connected components, always disconnect the power supply to the PS2000.

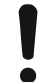

#### **Attention – damage to machine!**

Opening the machine may cause it to be damaged.

It is forbidden to open the machine.

With the exception of the dust filters used, the machine requires no maintenance.

Replace the filter mat at least every 5000 operating hours. If working in environments with high levels of dust, they may have to be replaced sooner. You can source the filter mats needed as spare parts from

#### **Relyon Plasma** GmbH.

To change the dust filters, proceed as follows:

- 1. Disconnect the power supply to the PS2000.
- 2. Open the ventilation grille by loosening the screw stated (#15)
- 3. Take out the old dust filter and insert a new one (class G2 coarse dust filter).
- 4. Screw the ventilation grille with the new filter to the PS2000.

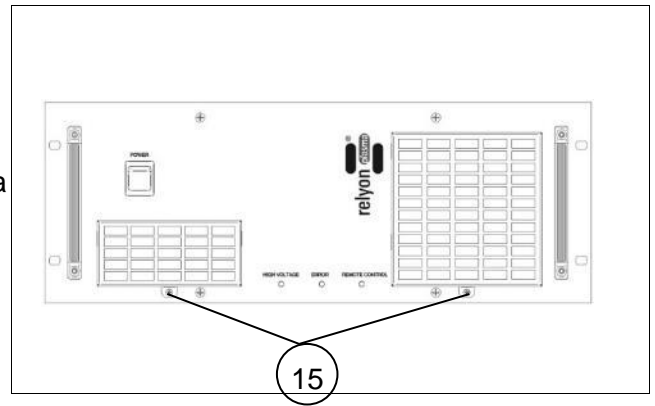

#### <span id="page-23-2"></span>**8.2 Cleaning**

Only clean the outside of the PS2000 power supply.

- The PS2000 power supply must be switched off and disconnected from the mains voltage supply.
- Only dry clean the PS2000 power supply.

# <span id="page-24-0"></span>**9 Troubleshooting**

# <span id="page-24-1"></span>**9.1 Overview of faults / errors**

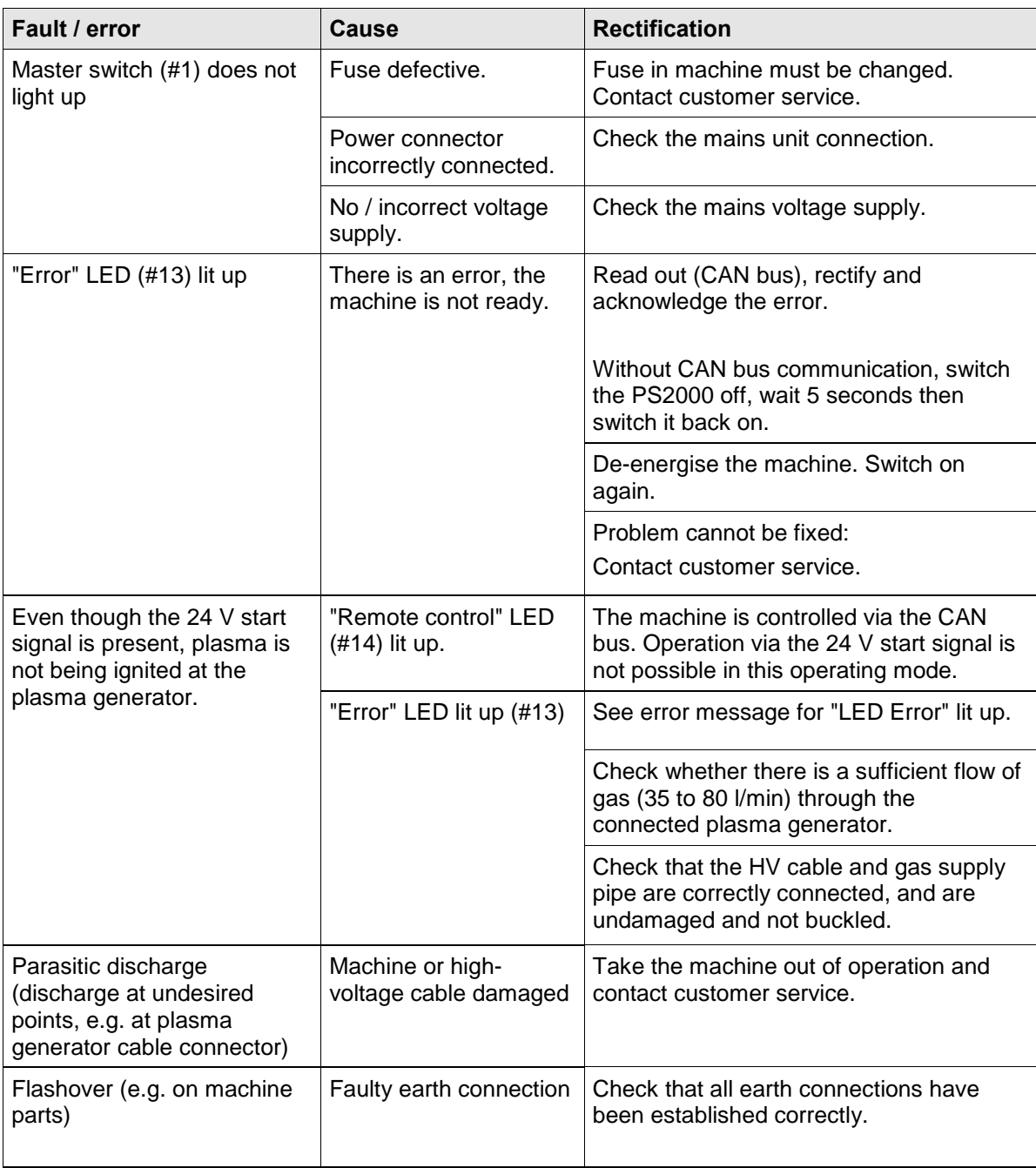

### <span id="page-24-2"></span>**9.2 Customer service**

If the machine is not working properly, return it to **Relyon Plasma** GmbH to be checked. You will find the customer service address at the end of the operating instructions.

# <span id="page-25-0"></span>**10 Environment**

#### <span id="page-25-1"></span>**10.1 Disposal**

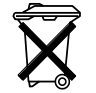

#### **Be mindful of the environment.**

Used electrical and electronic equipment must not be disposed of along with normal waste.

- The machine contains valuable materials that can be recycled. Take the machine to a suitable collection point.

# <span id="page-25-2"></span>**11 Conformity / standards**

<span id="page-25-3"></span>**11.1 CE**

#### **We declare that this product conforms to CE standards.**  $\epsilon$

The product name is to be found on the name plate on the back of the housing.

#### <span id="page-25-4"></span>**11.2 Product standards**

The machine satisfies the following requirements and standards:

2004/108/EC EC EMC Directive Directive of the Council on the approximation of the laws of the Member States relating to electro-magnetic compatibility.

2006/95/EC EC Low Voltage Directive

Directive 2006/95/EC of the European Parliament and of the Council of 12 December 2006 on the approximation of the laws of the Member States relating to electrical equipment designed for use within certain voltage limits.

EN 55011 (2007 + A2:2007) radiated emissions, limit value class / group 2, class A

EN 61000-6-2 (2005) immunity

IP20 protection and IEC 60529

#### **Relyon Plasma** GmbH

Weidener Strasse 16 93057 Regensburg Germany

Phone: +49-941-60098-0 Fax: +49-941-60098-100 E-mail: info@relyon-plasma.com http://www.relyon-plasma.com